## How to retrieve learning resources on Daymap for your classes

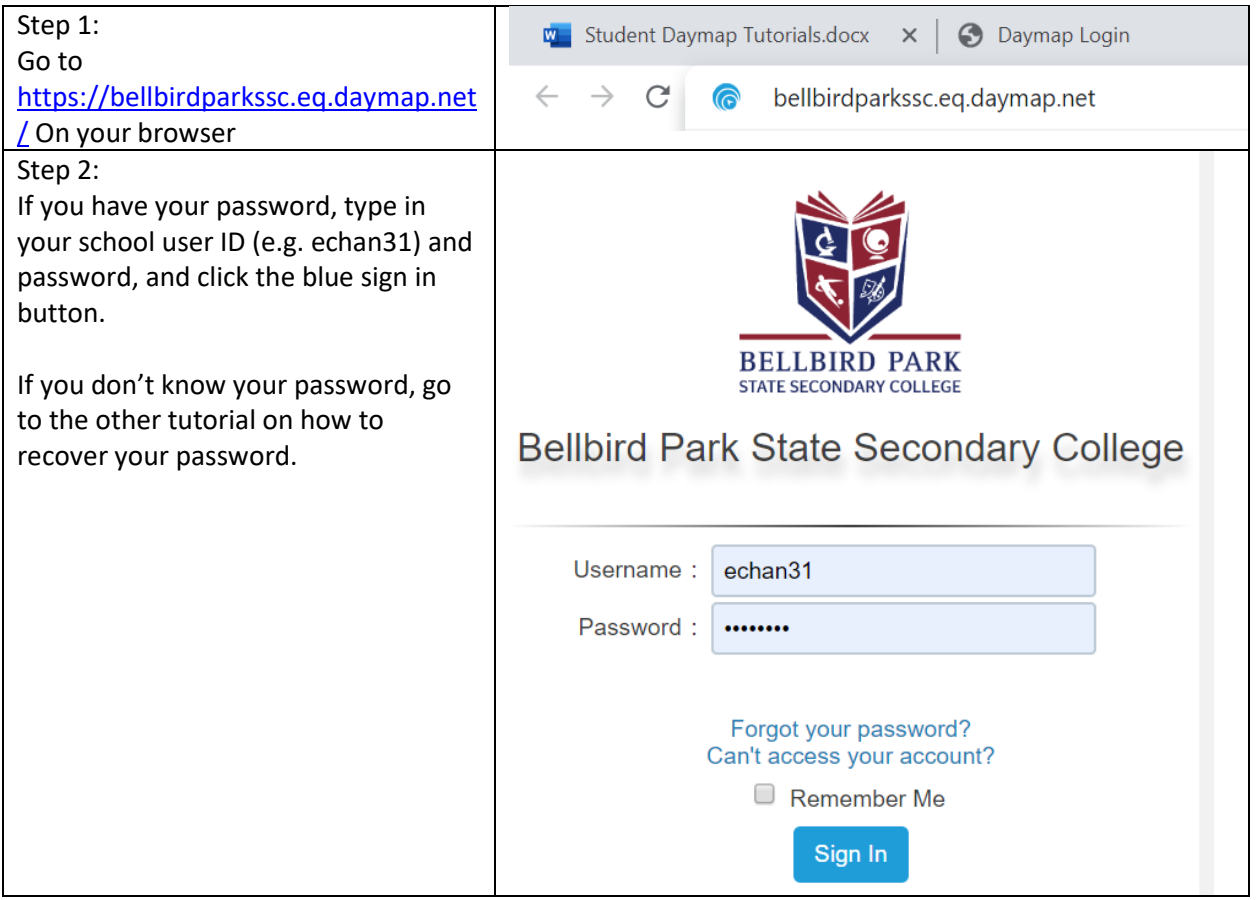

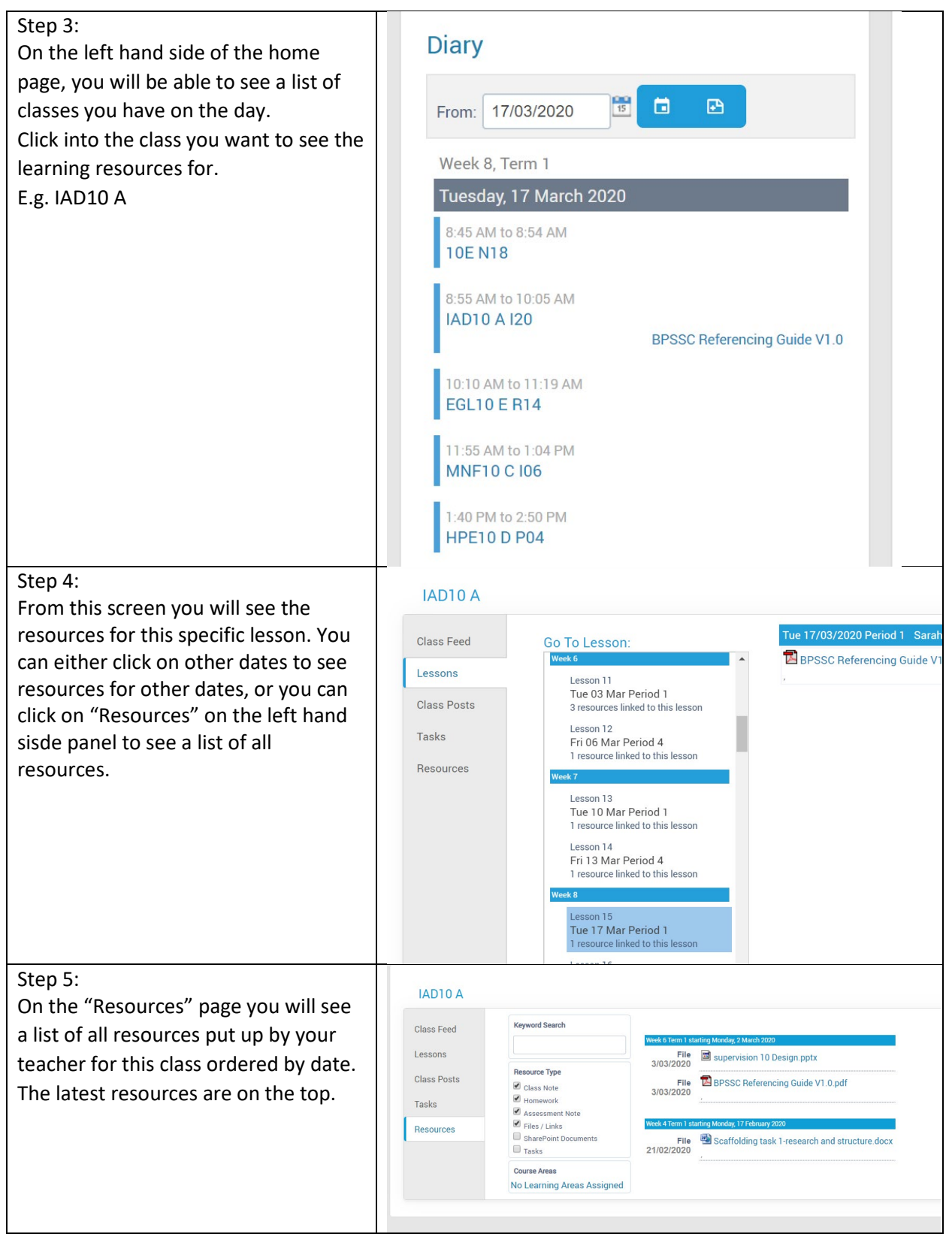

Step 6:

Clicking on each of the resources will allow you to access / download them.

If it is an assessment task, you can also click on "My Work" to attach what you have done. Only do this if requested by your teacher.

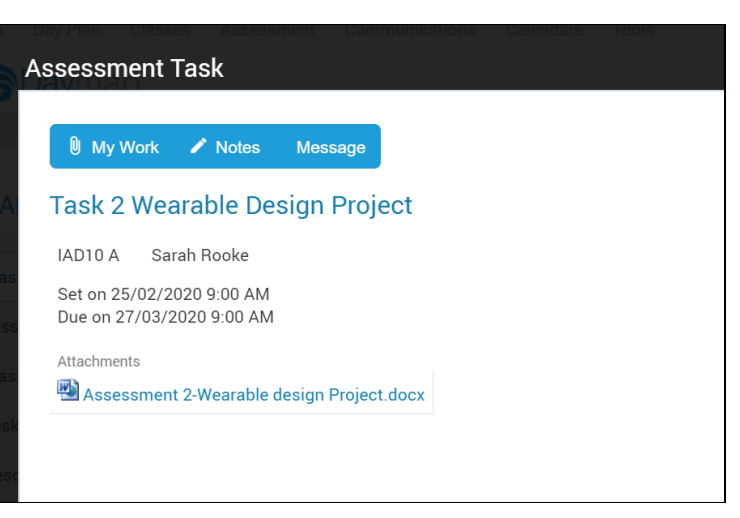